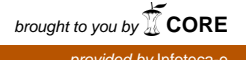

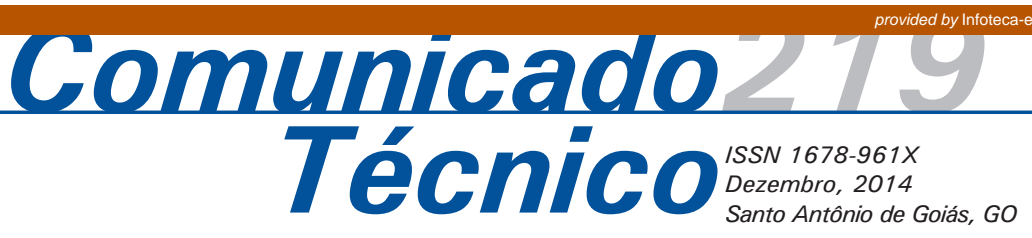

# **Utilização de Ferramentas Computacionais para Análise de Expressão de Genes**

Marcelo Goncalves Narciso<sup>1</sup>, Rosângela Bevitori2

# **Introdução**

Nos últimos anos, houve um importante salto na tecnologia de sequenciamento com a introdução de novos conceitos de sequenciamento em larga escala (ELLEGREN, 2008). Os métodos de sequenciamento de "próxima geração" (*next generation sequencing* - NGS) têm a habilidade de processar massivamente sequências em paralelo, sendo capaz de produzir milhões de leituras de sequências de DNA em uma única corrida (CHEN; RATTRAY, 2006). Nesses métodos, as sequências são produzidas diretamente a partir de "bibliotecas" de DNA fragmentado, que não passam pelo processo de clonagem convencional, o que reduz o trabalho, os custos, os erros associados à manipulação de clones, e possibilita a recuperação de transcritos raros ou instáveis quando clonados em bactérias (KALAVACHARLA et al., 2011). Além disso, possibilitam que amostragens de diferentes procedências (tecidos) possam ser analisadas ao mesmo tempo, e posteriormente distinguidas computacionalmente (NOVAES et al., 2008).

Um dos grandes enfoques abrangendo as tecnologias de sequenciamento de nova geração envolve a obtenção não só do genoma, mas também do transcriptoma dos organismos. A obtenção do transcriptoma consiste na identificação do conjunto total de RNAs transcritos de determinado organismo (PASSOS et al., 2000). No âmbito da genômica funcional, o estudo do transcriptoma pode auxiliar na elucidação das funções dos genes. Isto é possível devido ao conhecimento existente sobre expressão gênica de que ela ocorre de maneira diferenciada nos diferentes tecidos, nas diferentes fases fenológicas, em geral, nas diferentes situações em que o organismo se encontra. Como a expressão gênica é dada pela transcrição do DNA, a comparação do perfil de expressão gênica de réplicas biológicas, ou seja, de organismos ou indivíduos completamente idênticos, ou de materiais genéticos contrastantes quanto a uma determinada característica, submetidos a diferentes condições, permitem capturar as diferenças de expressão e os polimorfismos existentes nos genes transcritos, como os *splicings*  alternativos e os polimorfismos de único nucleotídeo

*<sup>1</sup> Engenheiro elétrico, Ph.D. em Bioinformática, pesquisador da Embrapa Arroz e Feijão, Santo Antônio de Goiás, GO, marcelo.narciso@embrapa.br <sup>2</sup> Engenheira agrônoma, Ph.D. em Agronomia, pesquisadora da Embrapa Arroz e Feijão, Santo Antônio de Goiás, GO, rosangela.bevitori@embrapa.br*

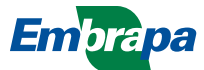

(SNPs), descoberta de genes, perfil, regulação de RNA mensageiro, dentre outras. O sequenciamento de alto desempenho de RNA, também chamado de RNA-seq, é uma das técnicas utilizadas para isso. Esse processo pode permitir não só a compreensão do transcriptoma, mas também a quantificação de todos os genes, a obtenção de suas isoformas (*splicing* alternativo) e a sua completa anotação (GARBER et al., 2011; TRAPNELL et al., 2012).

O estudo do transcriptoma de uma determinada espécie vegetal, associado a esses estresses, encontra uma poderosa ferramenta nas novas tecnologias de sequenciamento que possibilitam varredura massal do genoma a uma velocidade, precisão e escala sem precedentes (MARDIS, 2008), gerando um enorme acúmulo de informações. Estas são analisadas, como um todo, para auxiliar a interpretação biológica dos dados e identificar possíveis genes candidatos associados aos estresses estudados (MAGALHÃES et al., 2010). Torna-se, portanto, essencial uma análise criteriosa dessas informações visando um estudo mais acurado dos genes candidatos a serem identificados.

Entretanto, o grande volume de dados gerados pelo NGS requer as ferramentas computacionais para serem analisados. Nesse sentido, um dos objetivos desta publicação é demonstrar a utilização de dois programas de bioinformática que são amplamente utilizados na análise de transcriptoma: Tophat e Cufflinks (TRAPNELL et al., 2012). Essas são ferramentas livres e de código aberto, produzidas por Trapnell et al. (2012) e utilizadas para análise de genes que permitem a identificação de novos genes, além de novas formas de genes conhecidos, produzidas por *splicing* alternativo, bem como a comparação de genes e de sua expressão diferencial sob duas ou mais condições, através da constatação de diferenças na quantidade de RNA transcrito.

Como exemplo da utilização do Tophat e Cufflinks, foram utilizadas sequências de DNA provenientes do estudo da interação arroz x *Magnaporthe oryzae*  (BEVITORI et al., 2010), fungo causador da brusone em arroz, cedidas para este trabalho. Esses dados foram então submetidos à analise e ao final obtevese quais genes candidados estavam envolvidos no processo de defesa da planta contra o fungo. Isto será mostrado mais adiante neste trabalho.

Como usar esses softwares, em ambiente unix (Linux, Freebsd, AIX, Solaris, HP) e sites de

busca e os resultados que são gerados por esses softwares estão descritos a seguir. Para ambiente Windows, esse sistema também poderá ser usado, com as devidas modificações, por ser um ambiente diferente, mas a forma de execução é a mesma que será mostrada para o ambiente unix. Todos os softwares usados são freeware.

# **Material e Métodos**

Nesse estudo, os dados utilizados foram os obtidos por Bevitori et al. (2010) quando sequências de DNA expressas durante a infecção do arroz por *M. oryzae* foram obtidas através do sequenciamento utilizando o equipamento Genome Analyser da plataforma Illumina SBS (Sequencing-by-Synthesis). As sequências foram geradas nos tratamentos 4 e 24 hai (hora após infecção) com um isolado virulento (causa doença) e avirulento (não causa doença) do fungo.

# **Resultados e Discussão**

Nesta secção serão apresentados os softwares usados para as análises e seus resultados, os quais vão mostrar os genes ou *locus* candidatos à resistência ao estresse biótico que a planta foi submetida e será discutido cada passo.

Inicialmente serão vistos os softwares Tophat e Cufflinks para a análise de transcritos e posteriormente ferramentas para análise dos dados gerados, com a finalidade de ver os genes candidatos envolvidos no processo que se deseja conhecer. No caso deste artigo, o processo seria a defesa da planta contra o ataque do fungo virulento.

Tophat é um programa que alinha *reads* (sequências curtas de aminoácidos) a um genoma referência (no caso deste trabalho, a variedade de arroz tropical japônica Nipponbare) com a finalidade de identificar junções exon-exon. Isto é feito graças ao programa para mapear *reads* de comprimento curto (*short reads*) cujo nome é *bowtie* (BOWTIE, 2013).

Tophat pode ser usado com *reads* de qualquer tamanho, com a observação de que, para *reads* com um número menor ou igual a 50 pb, deve-se usar preferencialmente a opção –*bowtie1* (versão 1 do software *bowtie*). Para valores maiores que 50 pb, o mais indicado é usar bowtie2, a versão 2 do software *bowtie*. No caso deste trabalho, como os *reads* têm 17 pb, será usada a opção –*bowtie1*. Mais sobre o software *bowtie* pode ser visto em Bowtie (2013).

Para usar os *reads* obtidos pelo Genome Analyser, descrito anteriormente, como entrada do software Tophat, basta executar os comandos a seguir.

### *bowtie-build -f ./nipponbare.fasta ./nipponbare*

*tophat --bowtie1 -p 16 -r 110 -o ./saidaMetica ./nipponbare ./ metica-f.fastq ./metica-r.fastq*

O caso acima é para quando se tem os arquivos *fastq forward* (*metica-f.fastq*) e reverso (*metica-r. fastq*). Para o caso *single-end*, com apenas um arquivo *fastq* (no exemplo abaixo, *metica.fastq*) o comando *tophat* é executado da seguinte forma:

*tophat --bowtie1 -p 16 -r 110 -o ./saidaMetica ./nipponbare ./ metica.fastq*

Para executar o software Tophat, o primeiro comando é *bowtie-build*, que faz uma indexação do genoma referência (*nipponbare.fasta*), e a saída é o arquivo *nipponbare*, o qual serve de entrada para o comando *tophat*, que é executado logo a seguir. O segundo comando tem a opção *–bowtie1,* que indica a execução do comando *bowtie*, versão 1, para *reads* com menos do que 50 pb. O parâmetro *–p* indica a quantidade de processadores a serem usados, que no caso do exemplo foram 16. A saída produzida pelo comando estará no diretório *saidaMetica*. Os arquivos *metica-f.fastq* e *metica-r.fastq* são fornecidos pelo Genome Analyser, da Solexa/Illumina, já descrito anteriormente. Esses dois arquivos são gerados para o caso do ataque após 4h e também para o caso de 24h. Assim, os comandos acima deverão ser executados duas vezes, uma vez para os dados gerados para 4h e outra vez para os dados gerados para 24h. Após executar o comando *tophat*, no diretório *saidaMetica*, serão gerados os sequintes arquivos com resultados obtidos: *accepted\_hits. bam, junctions.bed, insertions.bed* e *deletions. bed.* O arquivo *accepted\_hits.bam* é do tipo Binary Alignment/Map (TOPHAT, 2013) e será usado por outros comandos a serem descritos mais adiante. Esse arquivo contém a quantidade de *reads* que foram alinhados com o genoma referência. A forma de cálculo para se conhecer a quantidade de *reads* (relativa ao arquivo de entrada *fastq*) que foram aceitos pode ser vista em (http://vallandingham.me/ RNA seq differential expression.html).

Após o comando *tophat* ter sido executado, serão executados os comandos para a montagem dos transcritos (*cufflinks*), mistura de duas ou mais montagens de transcritos (*cuffmerge*) e encontrar genes expressos e os transcritos obtidos de cada ensaio (*cuffdiff*). Os comandos para executar esses passos estão descritos a seguir.

O comando *cufflinks* permite a quantificação dos níveis de expressão de um gene a partir da análise de *reads* com grande acurácia. Essa análise é realizada pelo *assembly* das *reads,* sendo que essa ferramenta é capaz de inferir sobre a estrutura de cada um dos genes e os possíveis *splicings* por ele sofridos utilizando para isso a parcimônia. A análise da expressão é baseada na teoria de que o número de *reads* produzidos também é diretamente proporcional à abundância relativa de transcritos na amostra, normalizando a contagem de transcritos com base no tamanho de cada um deles (TRAPNELL et al., 2012). A maneira de executar o comando *cufflinks* é da seguinte forma, para cada uma das situações (4h e virulento ou 4V, 4h e avirulento ou 4AV, 24h e virulento ou 24V, 24h e avirulento ou 24AV):

*cufflinks -p 16 -o saidaCuffLinksMetica-4V accepted\_hits-4V.bam cufflinks -p 16 -o saidaCuffLinksMetica-4AV accepted\_hits-4AV.bam cufflinks -p 16 -o saidaCuffLinksMetica-24V accepted\_hits-4V.bam cufflinks -p 16 -o saidaCuffLinksMetica-24AV accepted\_hits-4V.bam*

Os arquivos *accepted\_hits-4V.bam*, *accepted\_hits-4AV.bam*, *accepted\_hits-24V.bam* e *accepted\_hits-24AV.bam* são gerados pela saída do comando *tophat*, mencionado anteriormente. Arquivos do tipo *bam* são arquivos do tipo *"binary alignment map"*. Esses arquivos contêm dados diversos dos *reads* lidos pelo comando *tophat* e das montagens de alinhamentos obtidos. O comando *cufflinks* vai gerar, no diretório especificado pela opção "-o" do comando *cuffilinks* o arquivo *transcripts.gtf*, dentre outros. Assim, tem-se então quatro arquivos *transcripts.gtf*, um para cada ensaio.

Esses arquivos serão renomeados para *transcripts-4V.gtf*, *transcripts-4AV.gtf*, *transcripts-24V. gtf*, *transcripts-24AV.gtf*, para não confundir. Um arquivo, contendo os nomes desses quatro arquivos, chamado de *transcritos.txt*, será usado para executar o comando *cuffmerge*, que será descrito mais adiante. Assim, *transcritos.txt* tem o seguinte conteúdo:

*saidaCuffLinksMetica-4V/transcripts-4Vgtf saidaCuffLinksMetica-4AV/transcripts-4AVgtf* *saidaCuffLinksMetica-24V/transcripts-24Vgtf saidaCuffLinksMetica-24AV/transcripts-24AVgtf*

Um detalhe importante sobre o comando *cufflinks* é que este faz uma normalização dos *reads* por transcrito. Pode ser que um transcrito tenha muito mais *reads* que outro transcrito, ou a cobertura deste seja maior que de outro, e assim faz parecer que o transcrito que tem mais *reads* foi o mais expresso. Segundo Trapnell et al. (2012), o número de *reads* gerado a partir de uma transcrição é diretamente proporcional à abundância relativa do transcrito na amostra. No entanto, devido ao fato dos fragmentos de cDNA serem geralmente de tamanho fixo como parte da construção da biblioteca (para otimizar a saída do sequenciador), transcrições maiores produzem mais fragmentos de sequências do que transcritos mais curtos.

Para calcular o nível de expressão correto de cada transcrito, o programa Cufflinks deve contar os *reads* que pertencem a cada transcrito e depois normalizar essa contagem pelo comprimento de cada transcrito. Assim, para comparar o nível de expressão de um transcrito, as contagens devem ser normalizadas e isto é feito também durante a execução do comando *cufflinks*. A fórmula de cálculo pode ser dada pelo cálculo de RPKM (*Reads Per Kilobase per Million mapped reads*), que é dado por:

 $RPKM = C/(N.L)$ 

Em que, C é o número de *reads* que são mapeados em uma dada característica (transcritos, exon, etc.), N é o número total de *reads* mapeados (em milhões) e L é o número de pares de bases do exon considerado (em kb). A Figura 1 ilustra o cálculo.

## **Exemplo de Cálculo de RPKM**

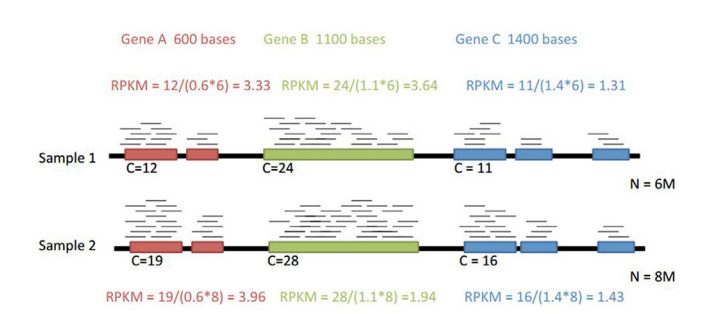

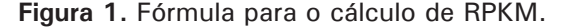

O valor de RPKM pode ser usado como uma medida da abundância de transcritos. Outra forma de medir essa quantidade de transcritos, de forma normalizada, é dada por FPKM, que significa *Fragments Per Kilobase of exon per Million fragments mapped* (**FPKM**). Mais informações podem ser vistas em Trapnell et al. (2012) e Thiru (2013).

Feitas estas considerações sobre o programa Cufflinks, considere o programa Cuffmerge. Para análise de expressão gênica diferencial, quando é utilizada mais de uma condição e obtidos transcritos dessas diferentes condições, provindos de réplicas biológicas, o protocolo de Trapnell et al. (2012) descreve o programa Cuffmerge como sendo utilizado para "fundir" os resultados dos *assemblies*  realizados para cada um dos tratamentos descritos (4V, 4AV, 24V, 24AV), visto que se recomenda que o *assembly* de cada amostra seja realizado individualmente. Esse programa é executado da seguinte forma:

*cuffmerge -g ./nipponbare.gtf -s ./nipponbare.fasta -p 16 ./ transcritos.txt*

O comando acima tem a opção *–g nipponbare. gtf*. Esse arquivo pode ser baixado a partir do site: www.phytozome.net.

O comando *cuffmerge* serve para gerar uma anotação única dos transcriptomas envolvidos. O resultado é um arquivo de nome *merged.gtf*. Após esse comando, é executado o comando *cuffdiff*. O propósito dessa ferramenta é calcular a expressão em duas ou mais amostras e testar a significância das modificações observadas na expressão entre elas, de maneira a verificar se as diferenças observadas, após retiradas do modelo as possíveis fontes de viés, foram devidas às diferentes condições impostas às réplicas biológicas, permitindo a anotação dos genes. A execução do comando está a seguir:

cuffdiff -o diff\_out\_4 -b ./nipponbare.fasta -p 16 -L C1,C2 -u merged.gtf accepted\_hits-4V.bam accepted\_hits-4AV.bam

cuffdiff -o diff\_out\_24 -b ./nipponbare.fasta -p 16 -L C1,C2 -u merged.gtf accepted\_hits-24V.bam accepted\_hits-24AV.bam

No primeiro comando, são considerados os dados de 4h para o fungo virulento e 4h para o fungo avirulento. O segundo comando considera os dados de 24h para o fungo virulento e 24h para o fungo avirulento. Os parâmetros usados nos comandos acima podem ser vistos em Trapnell et al. (2012). A saída estará nos diretórios *o diff\_out\_4* e *o diff\_*

*out\_24*. Nesses diretórios há vários arquivos contendo estatísticas diversas, e dentre eles o arquivo *gene\_ exp.diff*. Um trecho desse arquivo está a seguir.

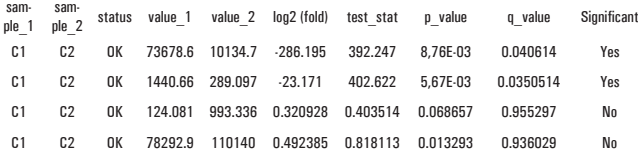

Com esse arquivo e outros gerados por esse processo, é possível saber quais genes participam do processo de combate ao fungo da brusone e quais não participam ou são silenciados. Esses arquivos são para os ensaios 4V x 4AV e 24V x 24AV.

Falta ainda verificar em que gene a sequência está. Assim, primeiro faz-se um filtro do arquivo *gene\_exp.diff* para quando *significant = yes* ou quando *p-value* é menor que certo valor (0.01, por exemplo) e o valor absoluto de *log2(fold)* for maior que um certo valor (2, por exemplo). Assim, usando o arquivo exemplificado, anteriormente, tem-se as regiões do cromossomo que são ativadas:

sam-<br>ple\_1 ple 2 value 2 log2 (fold) test stat p\_value q\_value Significant C1 C2 OK 73678.6 10134.7 -286.195 392.247 8,76E-03 0.040614 Yes C1 C2 OK 1440.66 289.097 -23.171 402.622 5,67E-03 0.0350514 Yes

C1 e C2 correspondem aos ensaios para 4V e 4AV, para o caso do primeiro comando *cuffdiff* apresentado, e 24V e 24AV para o segundo comando, ilustrado anteriormente. O trecho no qual está descrito onde a sequência está, e que complementa o exemplo dado, é o que está abaixo.

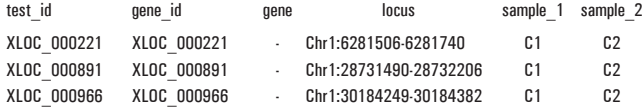

Para obter as regiões nas quais as sequências obtidas foram escolhidas, é feito o seguinte procedimento, dentre outros possíveis.

1 – obter os cromossomos a partir da variedade referência *nipponbare.fasta* e gerar os arquivos *cromo1.fasta*, ..., *cromo12.fasta*.

2 – criar uma base de dados para busca usando o comando *makeblastdb* para cada um dos doze cromossomos. Por exemplo, para o cromossomo 1 seria o seguinte:

*makeblastdb -in ./cromo1.fasta -input\_type fasta -dbtype 'nucl' -out ./cromo1.db*

3 – Obter as sequências desejadas, a partir do arquivo gerado por *cuffdiff*. Para exemplificar, para o caso do *loci* ser Chr1:6281506-6281740, então é executado:

blastdbcmd -db cromo1 -range 6281506-6281740 -dbtype nucl -entry all

Esses comandos, *makeblastdb* e *blastdbcmd,*  pertencem a um kit de busca do software BLAST feito pelo NCBI (http://www.ncbi.nlm.nih.gov/). A saída do comando *blastdbcmd,* para cada ChrXX:YYY-ZZZ, é uma sequência, tal como o exemplo abaixo:

>gnl|BL\_ORD\_ID|0:26174154-26174382 Chr7

TACGTGGTGCTCGGAGACGGCGGCCGCGGCGGGGAGAGAGG GGAGCCATGGAACATTAGGATAGAGGACGTGGATTAGGACC AGGATTATATTCTTCAAAT

Com essa sequência, faz-se então uma busca através do gene ao qual a sequência pertence usando o comando *blastn*, tal como está feito abaixo, considerando-se que essa sequência está em um arquivo chamado *saidaCuff.fasta*. O comando para isto é:

## *blastn -db /usr/local/db/nt -query saidaCuff.fasta -num\_threads 16*

A respeito dos comandos do blast (blastn, blastx, update\_blastdb.pl, etc.), estes podem ser baixados a partir do site ftp://ftp.ncbi.nlm.nih.gov/blast/ executables/blast+/LATEST/.

Sobre a base de dados nt, esta pode ser baixada a partir de ftp://ftp.ncbi.nlm.nih.gov/blast/db/. Para o exemplo dado, a base de dados nt está disponível em /usr/local/db.

Com o uso dos comandos do blast, o processo se dá de maneira mais rápida, em relação ao processo feito a partir da página http://blast.ncbi.nlm.nih. gov/Blast.cgi, pois todas as sequências podem ser alinhadas de uma vez.

Para o comando acima, a opção -num\_threads 8 significa ter 16 threads, isto é, dividir o processamento em dezesseis processos.

Outra forma de busca do gene pode ser feita através do site do NCBI (http://blast.ncbi.nlm.nih. gov/Blast.cgi) usando a sequência desejada.

Após a busca, são obtidos os genes, que têm a identificação do tipo, LOC\_Os0RgXYZKW, R,X,Y,Z,k,W e são números de 0 a 9.

Desde o começo da execução com o *tophat* até o comando *cuffdiff*, pode ser feito um *script*, isto é, um arquivo que contém todos os comandos para execução. Seja o *script* com o nome *genes. sh*. O conteúdo desse *script*, que são os comandos descritos até aqui, é o seguinte:

#### #!/bin/bash

bowtie-build -f ./nipponbare.fasta ./nipponbare tophat --bowtie1 -p 16 -r 110 -o ./saidaMetica ./nipponbare ./

metica-f.fastq ./metica-r.fastq

cufflinks -p 16 -o saidaCuffLinksMetica-4V accepted\_hits-4V.bam cufflinks -p 16 -o saidaCuffLinksMetica-4AV accepted\_hits-4AV.bam cufflinks -p 16 -o saidaCuffLinksMetica-24V accepted\_hits-4V.bam cufflinks -p 16 -o saidaCuffLinksMetica-24AV accepted\_hits-4V.bam echo "saidaCuffLinksMetica-4V/transcripts-4Vgtf" > ./transcritos.txt echo "saidaCuffLinksMetica-4AV/transcripts-4AVgtf >> ./ transcritos.txt

echo "saidaCuffLinksMetica-24V/transcripts-24Vgtf >> ./ transcritos.txt

echo "saidaCuffLinksMetica-24AV/transcripts-24AVgtf >> ./ transcritos.txt

cuffdiff -o diff\_out\_4 -b ./nipponbare.fasta -p 16 -L C1,C2 -u merged. gtf accepted hits-4V.bam accepted hits-4AV.bam

cuffdiff -o diff\_out\_24 -b ./nipponbare.fasta -p 16 -L C1,C2 -u merged.gtf accepted\_hits-24V.bam accepted\_hits-24AV.bam

Após fazer as considerações sobre o arquivo *gene\_ exp.diff*, e gerar as bases cromo1db até cromo12. db, usando *makeblastdb*, um outro *script* pode ser utilizado para gerar os genes com as ferramentas do *blast*. Supondo que, após algum critério de análise, o usuário deixe nesse arquivo a coluna *"significant"* com os campos desejados iguais a *"yes"*, então, o *script* para determinar os genes candidatos seria:

```
 #!/bin/bash
 grep -i "yes" gene_exp.diff > gene_exp_filtered.diff 
        while read line; do
         cromo="Chr"
         export cromo
         existeCromo=`echo -e "$line" | awk '{ if( index($0, 
ENVRON["cromo"]) > 0 ) {print "1" } else {print "0"} }'
         if [ "$existeCromo" -eq 1 ]
             then
                doisPontos=`echo -e "$line" | awk '{ if ( 
substr($0, index($0, $cromo) + 4, 1) == ":") {print "1"} else 
{print "0"} }' `
                if [ "$doisPontos" -eq 1 ]
                       then
                         numCromo=`echo -e "$line" | awk '{ print 
substr($0, index($0, "Chr") + 3, 1) }'
else belangren belangren belangren belangren belangren belangren belangren belangren belangren belangren belan
                         numCromo=`echo -e "$line" | awk '{ print 
substr($0, index($0, "Chr") + 3, 2) }'
```

```
 fi # fim de if [ "$doisPontos" -eq 1 ]
```
 aux=`echo -e "\$line" | awk '{ print \$4}' ` posInic=`echo -e "\$aux" | awk '{ print  $index({$0," : ")} + 1}'$  posFinal=`echo -e "\$aux" | awk '{ print  $index(50," -") - 1$ ' export aux export posInic export posFinal limInf=`echo -e "\$aux" | awk '{ print substr( ENVIRON["aux"], ENVIRON["posInic"], ENVIRON["posFinal"] - ENVIRON["posInic"] + 1 ) }' limSup=`echo -e "\$aux" | awk '{print substr(\$0,  $index({$0," -" + 1)}'$ 

fi # fim de if [ "\$existeCromo" -eq 1 ]

base=`echo "cromo"\$numCromo`

range=`echo \$limInf"-"\$limSup`

 blastdbcmd -db \$base -range \$range -dbtype nucl -entry all > sai.fasta

saidaBlast = `echo "cromo"\$numCromo"-"\$range".txt" `

 *blastn -db nt -query sai.fasta -num\_threads 16 > \$saidaBlast*

 *done < gene\_exp\_filtered.diff # final do commando while read line; do*

*rm gene\_exp\_filtered.diff*

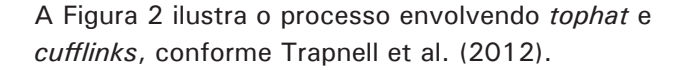

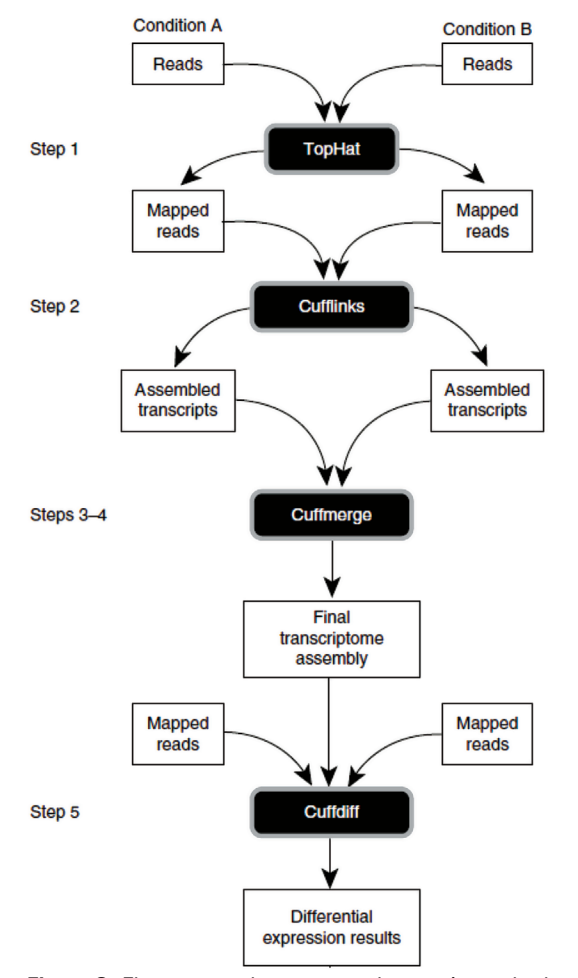

**Figura 2.** Fluxograma do processo de extrair resultados a partir dos *reads* em arquivos *fastq.*

Após ser executado esse *script*, existirão os genes ou *locus* candidatos em vários arquivos com nomes do tipo cromoXX-YY-ZZ.txt. XX é o número do cromossomo, YY é o valor do intervalo inferior e ZZ é o valor do intervalo superior. Esses arquivos foram gerados em um trecho do *script* com os comandos:

saidaBlast = `echo "cromo"\$numCromo"-"\$range".txt" `  *blastn -db /usr/local/db/nt -query sai.fasta -num\_ threads 16 > \$saidaBlast*

Em cada um desses arquivos tem o loci ou gene associado ao cromossomo XX, com intervalo inferior YY e superior ZZ.

Com esses genes, faz-se uma busca sobre a função de cada um usando o site http://bioinfo.cau.edu. cn/agriGO. Nesse site, para essa análise, é usada a opção *Analysis Tool*. Ao acessar essa opção, basta passar um conjunto de genes que o site mostra em que atividade cada gene participa, conforme ilustra a Figura 3.

| <b>ASRI 60</b>                                                                                                    | <b>GO Analysis Toolkit and</b><br>for Agrics                                                                                                    |
|----------------------------------------------------------------------------------------------------|----------------------------------------------------------------------------------------------------|
| <b>ANALYSIS TOOL</b><br><b>HOME</b>                                                                                                    | <b>DOWNLOADS</b><br><b>SEARCH</b><br><b>MANUAL</b><br><b>FAO</b>                                                                                                    |
| Job ID: 816760793<br>GO Accession: GO:0005623<br><b>Ontology: Cellular Component</b><br><b>Description: cell</b><br>Annotated/Total number in query list: 7/17<br>Annotated/Total number in background/reference: 22048/34296 |                                                                                                    |
| <b>Name</b>                                                                                                    | <b>GO</b> terms                                                                                                    |
| LOC_0s04g54360                                                                                                    | GO:0009058 biosynthetic process<br>GO:0005975 carbohydrate metabolic process<br>GO:0016740 transferase activity<br>GO:0005739 mitochondrion                                                                                                    |
| LOC Os03g17300                                                                                                    | GO:0009719 response to endogenous stimulus<br>GO:0016049 cell growth<br>GO:0016301 kinase activity<br>GO:0016043 cellular component organization<br>GO:0009791 post-embryonic development<br>GO:0007165 signal transduction<br>GO:0005886 plasma membrane<br>GO:0006464 protein modification process<br>GO:0009653 anatomical structure morphogenesis |
| LOC_Os06g05050                                                                                                    | GO:0016301 kinase activity<br>GO:0005515 protein binding<br>GO:0006464 protein modification process<br>GO:0005886 plasma membrane                                                                                                    |
| LOC_Os06g39760                                                                                                    | GO:0005829 cytosol<br>GO:0000166 nucleotide binding                                                                                                    |
| LOC_Os05q41172                                                                                                    | GO:0006464 protein modification process<br>GO:0005634 nucleus<br>GO:0016740 transferase activity<br>GO:0040029 regulation of gene expression, epigenetic<br>GO:0016043 cellular component organization                                                                                                    |

**Figura 3.** Resultados de genes usando o site agriGO.

São vários genes envolvidos, e todos aqueles que tiverem GO *terms "stress response"* ou *"response to biotic stimulus"* ou *"biotic stress"* também são genes que podem ser considerados candidatos a serem validados.

Outra forma para determinar a função de cada gene pode ser feita através do software blast2go, que pode ser acessado em: www.blast2go.org.

# **Conclusão**

Este trabalho mostrou uma forma de uso de ferramentas computacionais para encontrar genes envolvidos em resposta ao estresse. Para o caso deste trabalho, foi enfocado o fungo que causa a brusone. Os softwares usados para a análise dos dados são gratuitos e qualquer pessoa poderá realizar esse procedimento para uma situação similar. O tempo de execução desses programas depende da quantidade de processadores do computador que vai rodar os programas. O tempo médio para executar essas tarefas de análise por *tophat* e *cuffdiff* é de um a três dias. Se o computador tiver apenas um processador, o tempo vai ser maior, mas a análise será feita da mesma forma.

# **Referências**

BEVITORI, R.; MEYERS, B. C.; PAPPAS JUNIOR, G. J.; NAKANO, M.; JAIN, G.; FRAGOSO, R. R.; LOURENCO, I. T.; GROSSI-DE-SA, M. F. Application of next generation sequencing to study rice blast disease. In: INTERNATIONAL RICE BLAST CONFERENCE, 5., 2010, Little Rock, Arkansas. **Proceedings**. Little Rock: USDA-ARS: University of Arkansas, 2010. p. 69.

BOWTIE. Disponível em <http://bowtie-bio. sourceforge.net/index.shtml>. Acesso em: 25 set. 2013.

CHEN, J.; RATTRAY, M. Analysis of tag-position bias in MPSS technology. **BMC Genomics**, v. 7, n. 77, Apr. 2006.

ELLEGREN, H. Sequencing goes 454 and takes largescale genomics into the wild. **Molecular Ecology**, Oxford, v. 17, n. 7, p. 1629-1631, Apr. 2008.

GARBER, M.; GRABHERR, M. G.; GUTTMAN, M.; TRAPNELL, C. Computational methods for transcriptome annotation and quantification using RNA-seq. **Nature Methods**, New York, v. 8, n. 6, p. 469-477, June 2011.

KALAVACHARLA, M.; LIU, Z.; MEYERS, B. C.; THIMMAPURAM, J.; MELMAIEE, K. Identification and analysis of common bean (*Phaseolus vulgaris* L.) transcriptomes by massively parallel pyrosequencing. **BMC Plant Biology**, v. 11, n. 135, Oct. 2011.

MAGALHÃES. J. P. de; FINCH, C. E.; JANSSENS, G. Next-generation sequencing in aging research: emerging applications, problems, pitfalls and possible solutions. **Ageing Research Reviews**, Kidlinton, v. 9, n. 3, p. 315–323, July 2010.

MARDIS, E. R. The impact of next-generation sequencing technology on genetics. **Trends in Genetics**, Amsterdam, v. 24, n. 3, p. 133-141, Mar. 2008.

NOVAES, E.; DROST, D. R.; FARMERIE, W. G.; PAPPAS, G. J.; GRATTAPAGLIA, D.; SEDEROFF, R. R.; KIRST, M. High-throughput gene and SNP discovery in *Eucalyptus grandis*, an uncharacterized genome. **BMC Genomics**, v. 9, n. 312, June 2008.

PASSOS, G. A. S.; NGUYEN, C.; JORDAN, B. Projeto Transcriptoma: análise da expressão gênica em larga escala usando DNA-arrays. **Biotecnologia Ciência & Desenvolvimento**, Brasília, DF, v. 2, n. 12, p. 34-37, jan./fev. 2000.

THIRU, P. **RNA-Seq**: methods and applications. Disponível em: <http://jura.wi.mit.edu/bio/ education/hot\_topics/RNAseq/RNA\_Seq.pdf>. Acesso em: 22 nov. 2013.

**TOPHAT**. Disponível em: <http://tophat.cbcb.umd. edu/manual.shtml#toph>. Acesso em: 25 set. 2013.

TRAPNELL, C.; ROBERTS, A.; GOFF , L.; PERTEA, G.; KIM, D.; KELLEY, D. R.; PIMENTEL, H.; SALZBERG, S. L.; RINN, J. L.; PACHTER, L. Differential gene and transcript expression analysis of RNA-seq experiments with TopHat and Cufflinks. **Nature Protocols**, v. 7, n. 3, p. 562-578, Mar. 2012.

**Comunicado**  Exemplares desta edição podem ser adquiridos na: **Técnico, 219 Embrapa Arroz e Feijão Endereço:** Rod. GO 462 Km 12 Zona Rural, Caixa Postal 179 75375-000 Santo Antônio de Goiás, GO **Fone**: (62) 3533 2123 **Fax**: (62) 3533 2100 www.embrapa.br/fale-conosco/sac **1a edição** Versão online (2014)

**Comitê de Presidente**: *Pedro Marques da Silveira*  **publicações Expediente Secretário-Executivo**: *Luiz Roberto R. da Silva* **Membros:** *Camilla Souza de Oliveira, Luciene Fróes Camarano de Oliveira, Flávia Rabelo Barbosa Moreira, Ana Lúcia Delalibera de Faria, Heloisa Célis Breseghello, Márcia Gonzaga de Castro Oliveira, Fábio Fernandes Nolêto* **Supervisão editorial**: *Luiz Roberto R. da Silva*

**Revisão de texto**: *Camilla Souza de Oliveira*  **Normalização bibliográfica**: *Ana Lúcia D. de Faria* **Editoração eletrônica**: *Fabiano Severino*